Library Guides IMT USERS

# **IRIS**Quick user guide

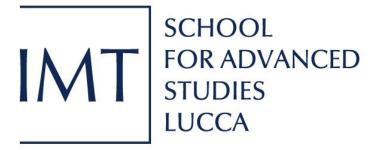

## Table of contents

| IntroductionIntroduction                        | 2 |
|-------------------------------------------------|---|
| How to access to IRIS                           | 2 |
| What is ORCID ID                                |   |
| How to deposit a publication                    |   |
| How to upload a pdf                             |   |
| Sharing information with your LoginMiur profile |   |

#### Introduction

IRIS (Institutional Research Information System) is our research data management system and it allows archiving, consultation and evaluation of publications produced by IMT faculty and students. The system is integrated with MIUR databases (i.e. <u>LoginMiur</u>) and is compliant with the European Commission for Open Access requirements.

#### An institutional repository can:

- maximize the visibility, accessibility and dissemination of research products;
- help increasing citations to publications;
- manage and measure research activities;
- provide Open Access to full text research;
- provide a source of information on IMT research for all audiences.

In IRIS, it is possible to deposit all kinds of research products, such as journal articles (if accepted for publication), books, book sections, conference proceedings, patents, editorships. We suggest depositing research products as the publishers accept them for publication. Please consult the IMT School Policy for open access (Italian version available <a href="here">here</a>) for more details.

#### How to access to IRIS

- 1. go to: <a href="https://iris.imtlucca.it/">https://iris.imtlucca.it/</a>
- 2. click on "Login"
- 3. use your institutional credentials to enter (the same used for SIIMT)

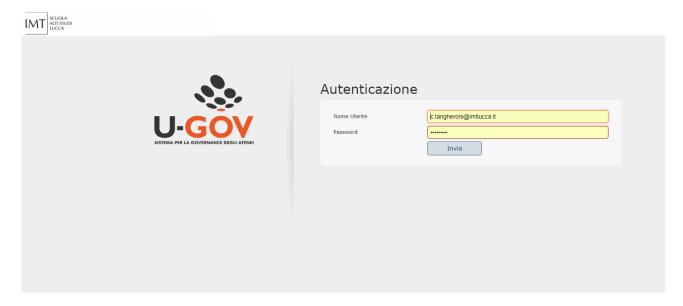

If you are connecting outside IMT network, please consult remote access instructions before.

#### What is ORCID ID

Once logged in, the system will ask to connect with your ORCID ID or create one.

#### What is ORCID:

ORCID provides a persistent digital identifier that distinguishes you from every other researcher and, through integration in key research workflows such as manuscript and grant submission, supports automated linkages between you and your professional activities ensuring that your work is recognized.

(from <a href="https://orcid.org/">https://orcid.org/</a>)

## How to deposit a publication

1. Click on "Nuovo prodotto" in order to start depositing your item.

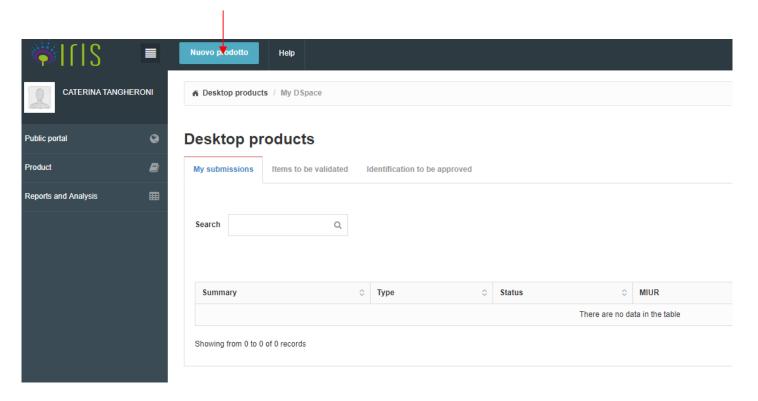

2. Choose a submission method: you can submit manually by inserting all the information or you can import from Scopus, DOI, PubMed ID, and other identifier.

If you decide to import metadata from another database, please check all the information and complete with the missing ones.

#### How to upload a pdf

According to IMT Open Access Policy, you should provide an open-access version for each deposited publication when permitted by publishers' copyright policy. IRIS is connected to SHERPA/RoMEO service, which will suggest the correct open access version that can be legally deposited.

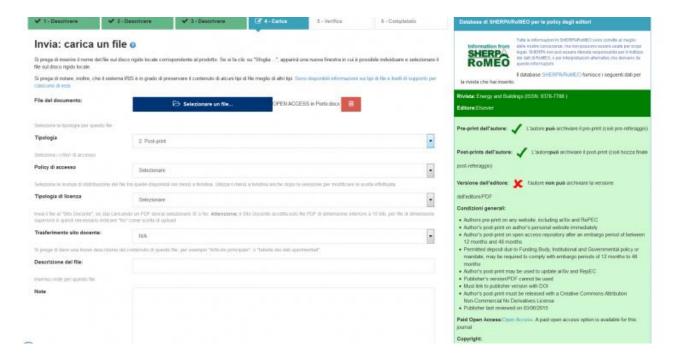

For more information about SHERPA/RoMEO service: https://v2.sherpa.ac.uk/romeo/

### Sharing information with your LoginMiur profile

When you deposit a publication in IRIS, all metadata will be automatically exported in your Miur profile, if you have one.

Registration is required in order to participate in calls and ministerial initiatives.

For more information visit https://loginmiur.cineca.it/

## **IMT Library**

E-mail: lib@imtlucca.it

Web page: http://library.imtlucca.it

**Phone number**: 0583 4326 701/702

## Follow us on

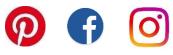

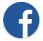

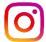